## 报表导出

报表导出是系统提供的一种任务类型,表示将报表以各类报表文件的形式导出到本地或以邮件附件的形式发送给相关人员。 报表导出支持的报表类型有:电子报表、组合分析、透视分析、多维分析、word分析报告。 操作入口

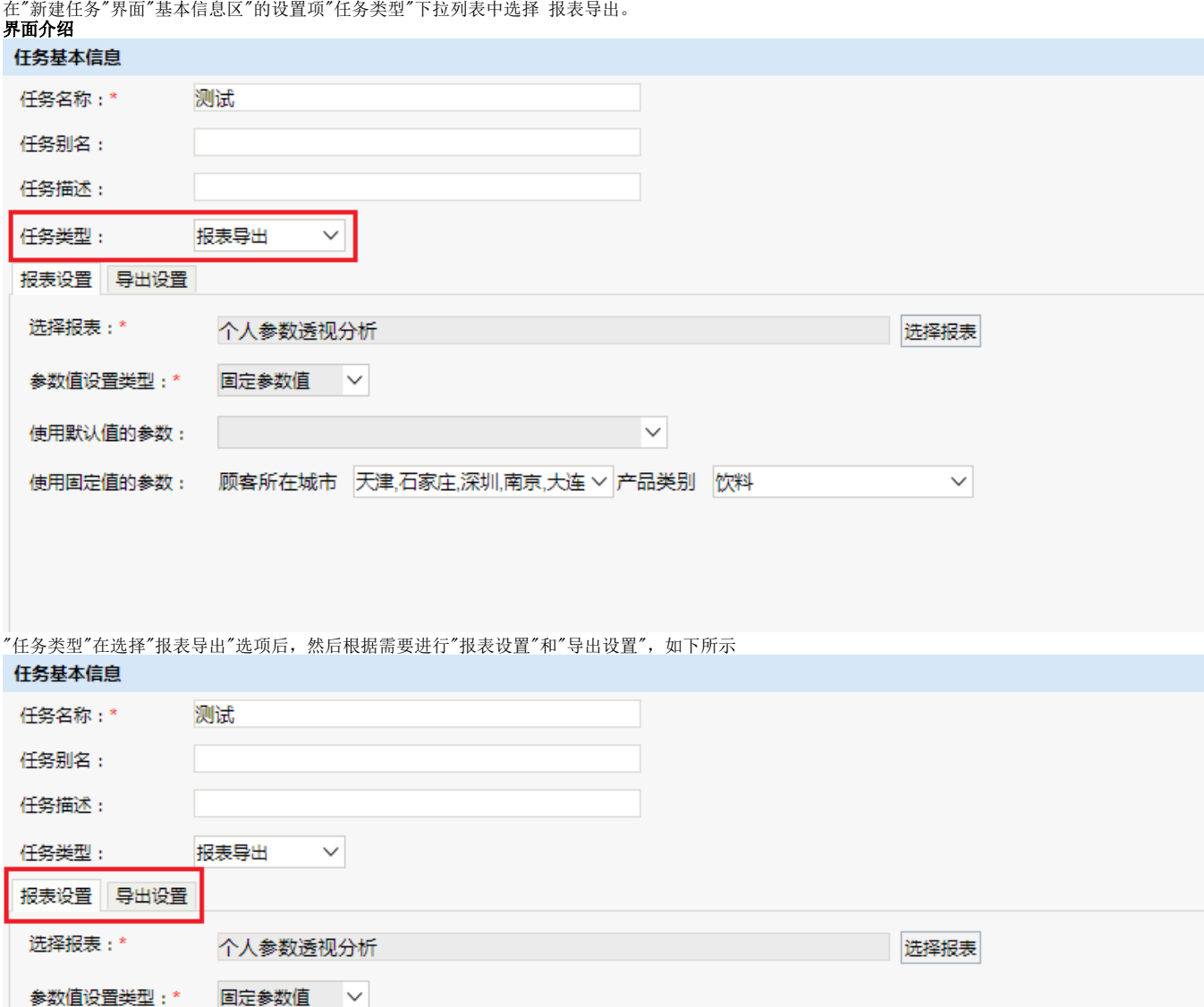

 $\checkmark$ 

 $\checkmark$ 

||顾客所在城市||天津,石家庄,深圳,南京,大连 > 产品类别||饮料

报表设置:选择需要导出的报表,并对其参数导出类型进行设置。

导出设置:报表导出类型、地址、名称等导出相关的设置。

## 参考示例

[计划任务导出资源到本地](https://history.wiki.smartbi.com.cn/pages/viewpage.action?pageId=21954900)

使用默认值的参数:

使用固定值的参数:

- [计划任务导出报表并发邮件给收件人](https://history.wiki.smartbi.com.cn/pages/viewpage.action?pageId=21954901)
- [计划任务导出资源到远程机器](https://history.wiki.smartbi.com.cn/pages/viewpage.action?pageId=21954902)
- [计划任务以固定参数方式导出资源](https://history.wiki.smartbi.com.cn/pages/viewpage.action?pageId=21954903)
- [计划任务以枚举参数方式导出资源](https://history.wiki.smartbi.com.cn/pages/viewpage.action?pageId=21954904)
- [计划任务实现每天定时导出日报](https://history.wiki.smartbi.com.cn/pages/viewpage.action?pageId=21954905)
- [计划任务实现灵活分析导出静态报表](https://history.wiki.smartbi.com.cn/pages/viewpage.action?pageId=21954906)

## 注意事项

- 只支持单选的下拉框参数进行枚举取值方式设置。
- 若将存在多个参数且每个参数有多个备选值的报表导出,当导出设置项"参数枚举"勾选时,导出的数据文件的个数为各参数所有备选值的笛卡尔积
- 的个数。如:有两个参数,每个参数有两个备选值,则将导出四个数据文件。 若不进行固定的文件名称设置,则导出的数据文件命名为: 所选导出报表的别名\_参数1取值\_参数2取值.后缀名。
- 若相同条件下的资源重新导出,则会覆盖相同路径下的同名文件,得到最新的文件。